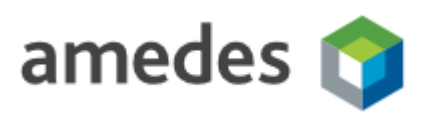

# **E-MAIL-VERSCHLÜSSELUNG:**

### **ANLEITUNG FÜR EMPFÄNGER**

Am 25.05.2018 ist die Datenschutzgrundverordnung (EU-DSGVO) in Kraft getreten. Ein Bestandteil dieser Verordnung ist, dass wir nicht mehr unverschlüsselt per Email mit Patienten kommunizieren dürfen. Dies betrifft jegliche Kommunikation mit einem Patienten direkt, z.B. die Bestätigung eines Termins, und auch die Kommunikation mit einem anderen Arzt – außerhalb der amedes – "über" einen Patienten.

Wir verwenden aus diesem Grund einen Dienst, welcher unsere E-Mails in Form einer PDF-Datei verschlüsselt und Ihnen dann eine Benachrichtigung zusendet. An die Benachrichtigung ist die verschlüsselte PDF-Datei angehängt. Diese Datei lässt sich mit einem von Ihnen hinterlegten Passwort öffnen und enthält auch eventuelle Anhänge, die zu der E-Mail gehören.

## **Empfang einer verschlüsselten E-Mail**

Beim erstmaligen Empfang einer verschlüsselten E-Mail von amedes müssen Sie einmalig ein Kennwort hinterlegen. Klicken Sie hierzu in der E-Mail "Benachrichtigung über verschlüsselte Nachricht" auf den Link "Web Portal".

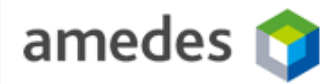

#### Benachrichtigung über verschlüsselte Nachricht

Sehr geehrter Empfänger,

am Freitag, 25.05.2018 ist die Datenschutzgrundverordnung (EU-DSGVO) in Kraft getreten. Ein Bestandteil dieser Verordnung ist, dass wir nicht mehr unverschlüsselt per Email mit Ihnen kommunizieren dürfen, da eine Email aus unserem Unternehmen unter Umständen Patientendaten enthalten könnte.

@amedes-group.com möchte Ihnen daher eine verschlüsselte Nachricht zukommen lassen.

Um die Nachricht abzurufen hinterlegen Sie bitte ein Kennwort auf unserem Web Portal. Die Nachricht wird dann umgehend mit dem eingegebenen Kennwort geschützt und Ihnen als Email mit einer PDF-Datei im Anhang zugestellt.

#### An encrypted message is waiting for you

@amedes-group.com would like to send you an encrypted message.

Please deposit a password using our web portal. Once you have provided the password, the message will be encrypted with this password and sent to you.

#### **Hinweis:**

### **Bitte notieren Sie sich das im nächsten Schritt hinterlegte Passwort gut, da Sie es für alle nachfolgenden E-Mails der amedes benötigen.**

Sie erhalten bei nachfolgenden E-Mails direkt die verschlüsselte Nachricht, ohne erneut ein Kennwort vergeben zu müssen.

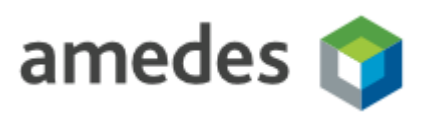

### **E-MAIL-VERSCHLÜSSELUNG:**

## **ANLEITUNG FÜR EMPFÄNGER**

Der Klick auf den Link "Web Portal" öffnet Ihren Internetbrowser und führt Sie auf unsere Webseite, auf der Sie ein Passwort hinterlegen müssen. Diese Aktion ist lediglich einmalig durchzuführen.

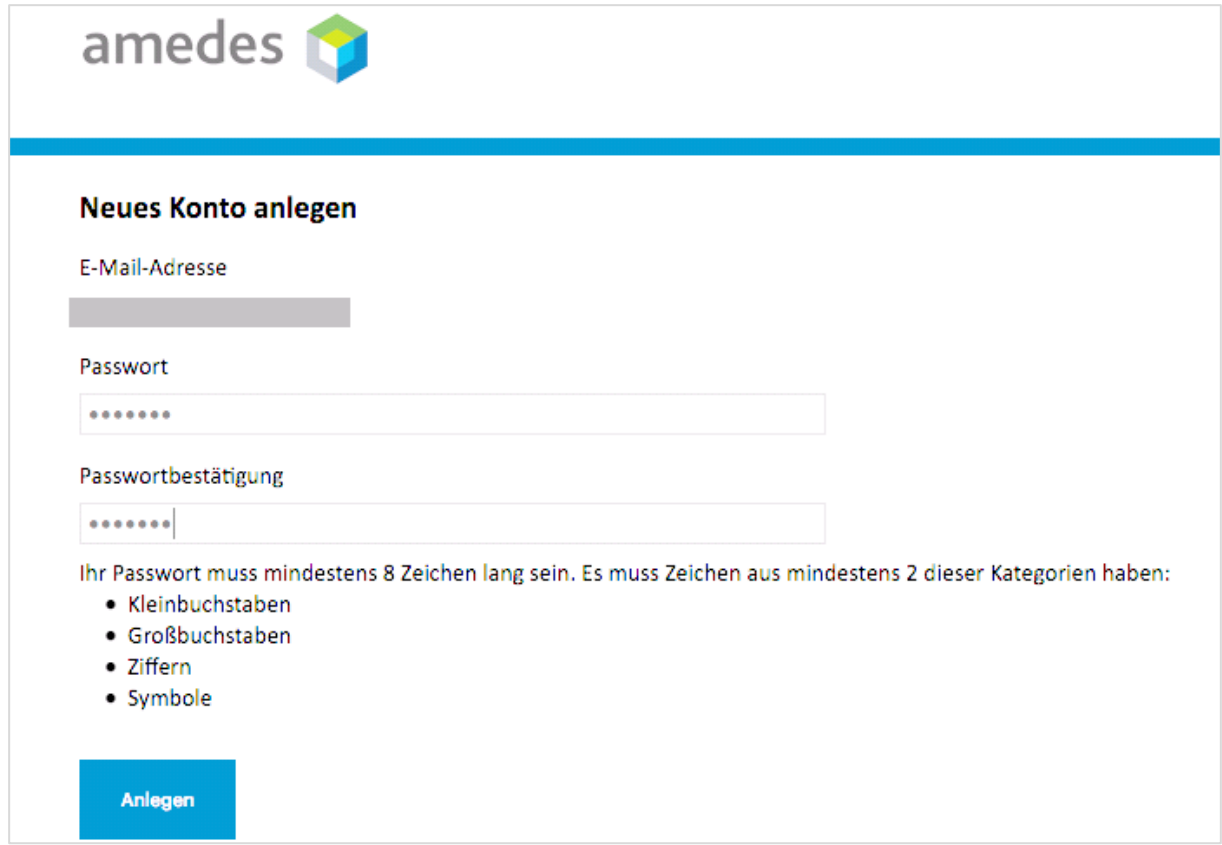

Nach dem Hinterlegen des Passworts erhalten Sie eine Bestätigungs-Mail über den Vorgang:

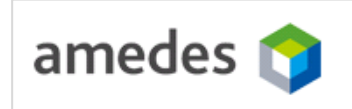

#### Mitteilung über Änderung Ihres Passworts

Hallo,

Sie (oder jemand anderes) haben kürzlich Ihr Passwort für die Verschlüsselung von E-Mails über das Passwort Portal gesetzt.

Wenn Sie diese Änderung nicht veranlasst haben, dann setzen Sie sich bitte mit securemail@amedes-group.com in Verbindung um Ihr Passwort zurücksetzen zu lassen.

#### **Password change notification**

#### Hello,

You (or someone else) have recently set up a password for the mail address | on our Password portal.

If you did not initiate this change, please contact securemail@amedes-group.com to have your password reset.

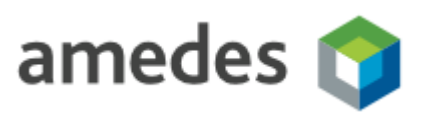

### **E-MAIL-VERSCHLÜSSELUNG:**

## **ANLEITUNG FÜR EMPFÄNGER**

Wenige Minuten später erhalten Sie die folgende Benachrichtigung, an welche die E-Mail als verschlüsselte PDF-Datei mit dem Namen "Message.pdf" angehängt ist.

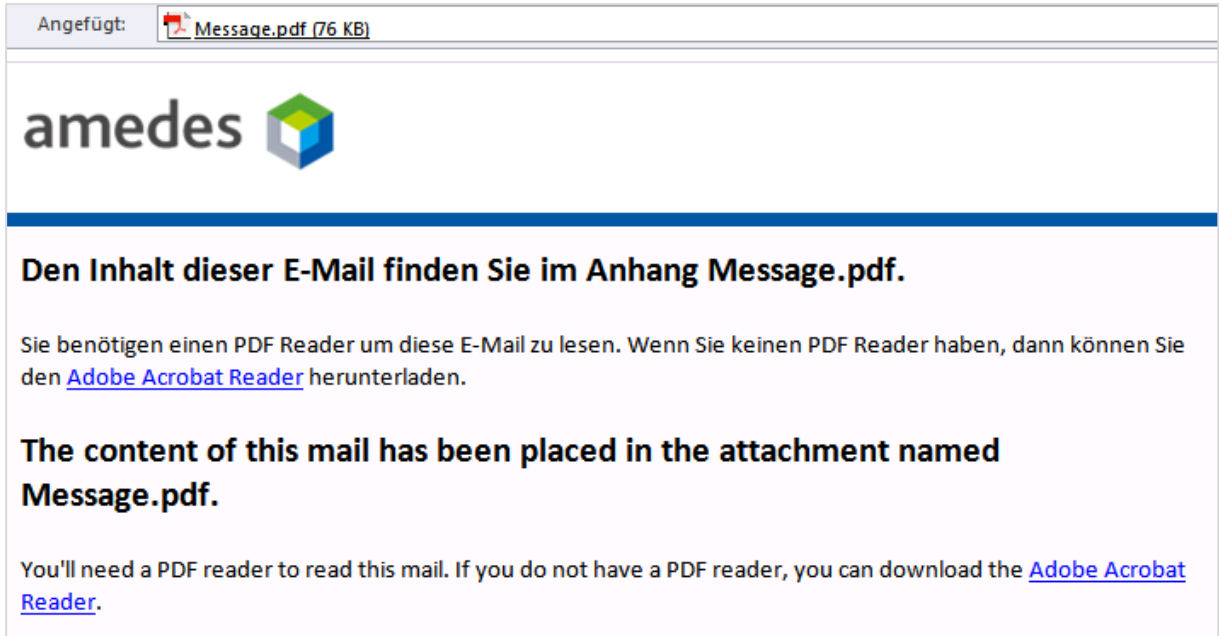

Zum Öffnen der "Message.pdf" müssen Sie das für amedes hinterlegte Passwort eingeben:

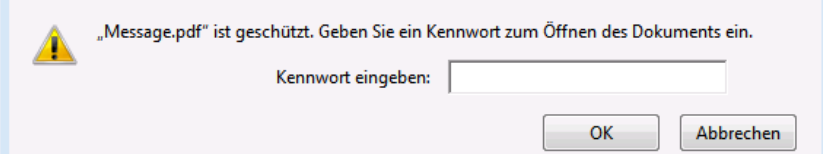

Die Datei "Message.pdf" enthält die Textnachricht sowie einen Link zum Öffnen der Dateianhänge:

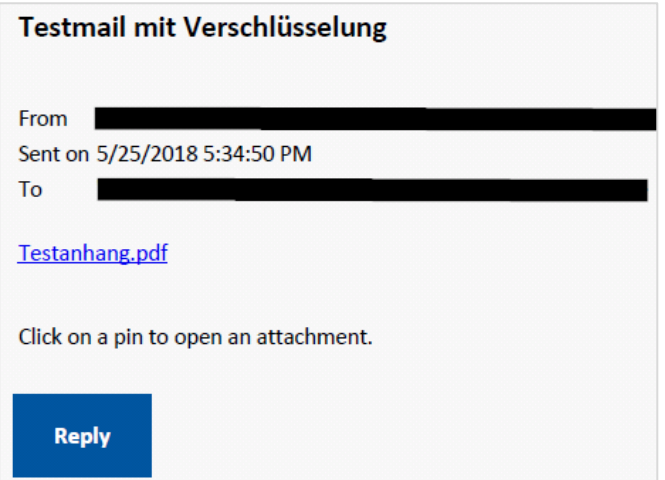

Über den Button "Reply" kommen Sie zu einem Kontakformular in welchem Sie eine Nachricht an den Absender der verschlüsselten Nachricht verfassen können. Selbstverständlich können Sie auch schlicht auf die Benachrichtigungs-E-Mail antworten. Beachten Sie aber bitte, dass Ihre Antwort in diesem Fall wieder unverschlüsselt wäre.

Anleitung

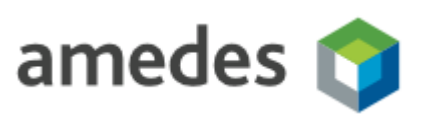

### **E-MAIL-VERSCHLÜSSELUNG:**

# **ANLEITUNG FÜR EMPFÄNGER Häufig gestellte Fragen**

Ich habe eine "Benachrichtigung über verschlüsselte Nachricht" erhalten und wurde darin aufgefordert ein Kennwort im "Web Portal" zu hinterlegen. Wenn ich auf den Link klicke erhalte **ich aber die Nachricht "Ihre Einladung ist abgelaufen oder wurde bereits verwendet."** Hier gibt es zwei Möglichkeiten:

- 1. Sie haben bereits ein Kennwort vergeben: In diesem Fall versuchen Sie sich bitte an das vergebene Kennwort zu erinnern. Sollte es Ihnen nicht mehr einfallen, folgen Sie bitte den Anweisungen im Abschnitt "Ich habe mein Kennwort vergessen,…" dieses Dokuments.
- 2. Sie haben noch kein Kennwort vergeben: Die Einladung zur Vergabe eines Kennworts ist nur 5 Tage gültig, evtl. wurde dieser Zeitraum überschritten. Bitte kontaktieren Sie den Absender der Email und bitten Sie ihn die Nachricht erneut zu senden, Sie erhalten dann auch eine neue Einladung.

#### **Ich habe mein Kennwort vergessen, wie kann ich ein neues Kennwort vergeben?**

Sie können ein neues Kennwort vergeben, indem Sie auf folgende Webseite gehen: <https://securemail.amedes-group.com/enQsig/Account/ResetPassword>

Bitte geben Sie dort Ihre Email-Adresse ein und folgen Sie den Anweisungen auf dem Bildschirm.

#### **Kann ich mit dem neu vergebenen Kennwort die zuvor bereits erhaltenen, verschlüsselten Nachrichten öffnen?**

Sollten Sie Ihr Kennwort vergessen haben besteht keine Möglichkeit bereits übermittelte, verschlüsselte Nachrichten zu öffnen. Genau dies ist Sinn und Zweck der Lösung zur Verschlüsselung der Emails – eine Person die das Passwort nicht kennt, kann die Nachricht nicht öffnen. Sofern Sie den Inhalt der Nachricht benötigen, müssen Sie leider den Absender – nachdem Sie sich ein neues Passwort vergeben haben – um erneute Zustellung bitten.